## Django 1 ( )

 $[D$ *jango*][ $Python$ ][  $\Box$ ]

## [Python](http://typea.info/tips/wiki.cgi?page=Python) .

[The Django Book](http://www.djangobook.com/en/1.0/)

[http://docs.djangoproject.com/en/dev/intro/tutorial01/#intro-tutorial01](http://docs.djangoproject.com/en/dev/intro/tutorial01/%23intro-tutorial01)

Django

Django

import django python

 # python Python 2.6.2 (r262:71600, Jun 13 2009, 02:28:29) [GCC 4.1.2 20070626 (Red Hat 4.1.2-13)] on linux2 Type "help", "copyright", "credits" or "license" for more information. >>> import django

[Help](http://typea.info/tips/wiki.cgi?page=Help)

```
>>> hel p(dj ango)
 Help on package django:
 NAME
     django
 FILE
    .<br>/usr/local/lib/python2.6/site-packages/django/_init__.py
 PACKAGE CONTENTS
 bin (package)
 conf (package)
 contrib (package)
        :
```
django-admin.py

[Django](http://typea.info/tips/wiki.cgi?page=Django)

 $\left( \begin{array}{cc} \cdot & \cdot & \cdot \end{array} \right)$ 

# django-admin.py startproject mysite

django test

 $(mysite$ 

django-admin.py [Django](http://typea.info/tips/wiki.cgi?page=Django) setpu.py contract the contract of the Diango setpu.py  $\left( \begin{array}{cc} 1 & 1 \\ 1 & 1 \end{array} \right)$  # whereis django-admin.py django-admin: /usr/local/bin/django-admin.py startproject # tree . `-- mysite |-- \_\_init\_\_.py |-- manage.py -- settings.py -- urls.py ファイル 概要 \_\_ init \_\_ .py [Python](http://typea.info/tips/wiki.cgi?page=Python) manage.py settings.py urls.py URL URL 2008

mysite

 # python manage.py runserver Validating models... 0 errors found

 Django version 1.0.2 final, using settings 'mysite.settings' Development server is running at http://127.0.0.1:8000/ Quit the server with CONTROL-C.

[Python](http://typea.info/tips/wiki.cgi?page=Python) http://127.0.0.1:8000/

■起動ポート、IP アドレスを変更する

 $8000$ 

# python nanage.py runserver 8080

IP

 # python manage.py runserver 192.168.24.14:8080 Validating models... 0 errors found

 Django version 1.0.2 final, using settings 'mysite.settings' Development server is running at http://192.168.24.14:8080/

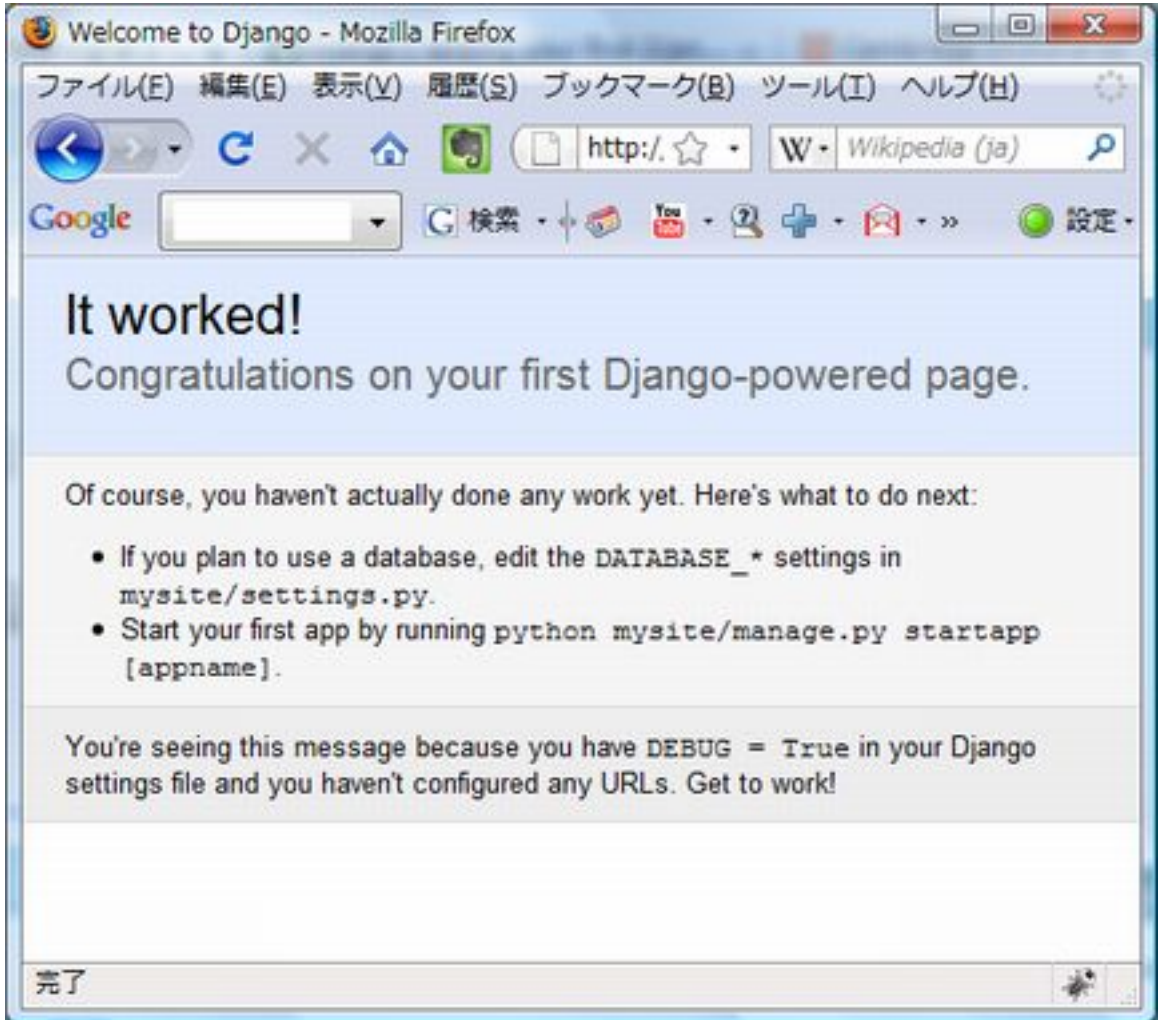

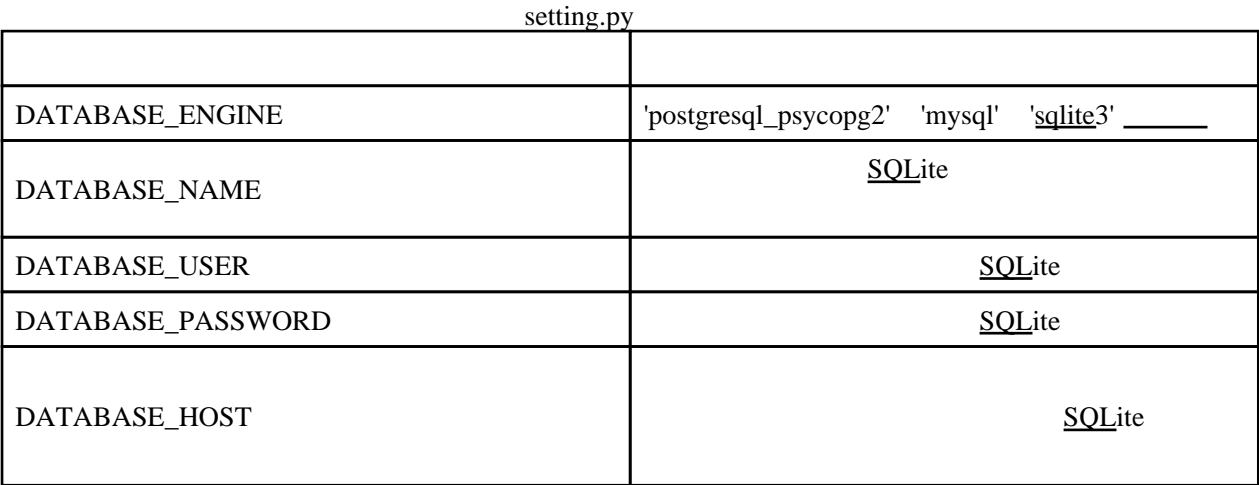

SQLite Pytho2.5

[SQLi](http://typea.info/tips/wiki.cgi?page=SQL)te DATABASE\_ENGINE [sqlite3](http://typea.info/tips/wiki.cgi?page=sqlite)

[Python2](http://typea.info/tips/wiki.cgi?page=Python).5

[SQLi](http://typea.info/tips/wiki.cgi?page=SQL)te

PostgreSQL

PostgreSOL 8.3.5 PostgresSQL 8.3.5 [PostgreSQL pgAdmin](http://typea.info/tips/wiki.cgi?page=PostgreSQL+pgAdmin%A4%CE%A5%A4%A5%F3%A5%B9%A5%C8%A1%BC%A5%EB)

 DATABASE\_ENGINE = 'postgresql\_psycopg2' DATABASE\_NAME = 'testdb' DATABASE\_USER = 'postgres' DATABASE\_PASSWORD = '\*\*\*\*\*\*' DATABASE\_HOST = '' DATABASE\_PORT = '5432'

psycopg Python-PostgreSQL Database Adapter

<http://www.initd.org/pub/software/psycopg/> <http://www.initd.org/pub/software/psycopg/psycopg2-2.0.11.tar.gz>

# python manage. py syncdb

raise ImproperlyConfigured("Error loading psycopg2 module: %s" % e)

django.core.exceptions.ImproperlyConfigured: Error loading psycopg2 module: No module named psycopg2

psycopg

```
# vget http://www.initd.org/pub/softvare/psycopg/psycopg2-20.11.tar.gz
 # tar zxvf psycopg2-2.0.11.tar.gz
```
# python setup by install

 #python >>> import psycopg2 Traceback (most recent call last): File "<stdin>", line 1, in <module> File "/usr/local/lib/python2.6/site-packages/psycopg2/\_\_init\_\_.py", line 60, in <module> from \_psycopg import BINARY, NUMBER, STRING, DATETIME, ROWID ImportError: libpq.so.5: cannot open shared object file: No such file or directory

libpq.so

 <sup>#</sup> LD\_LIBRARY\_PATH=/usr/local/pgsql/lib:\$LD\_LIBRARY\_PATH

**OK** 

syncdb

[PostgreSQL](http://typea.info/tips/wiki.cgi?page=PostgreSQL)

#pg\_ctl start

syncdb

# python manage. py syncdb Creating table auth\_permission Creating table auth\_group Creating table auth\_user Creating table auth\_message Creating table django\_content\_type Creating table django\_session Creating table django\_site

 You just installed Django's auth system, which means you don't have any superusers defined. Would you like to create one now? (yes/no): yes Username (Leave blank to use 'root'): Error: That e-mail address is invalid. E-mail address: piroto@typea.info Password: Password (again): Superuser created successfully. Installing index for auth.Permission model Installing index for auth.Message model

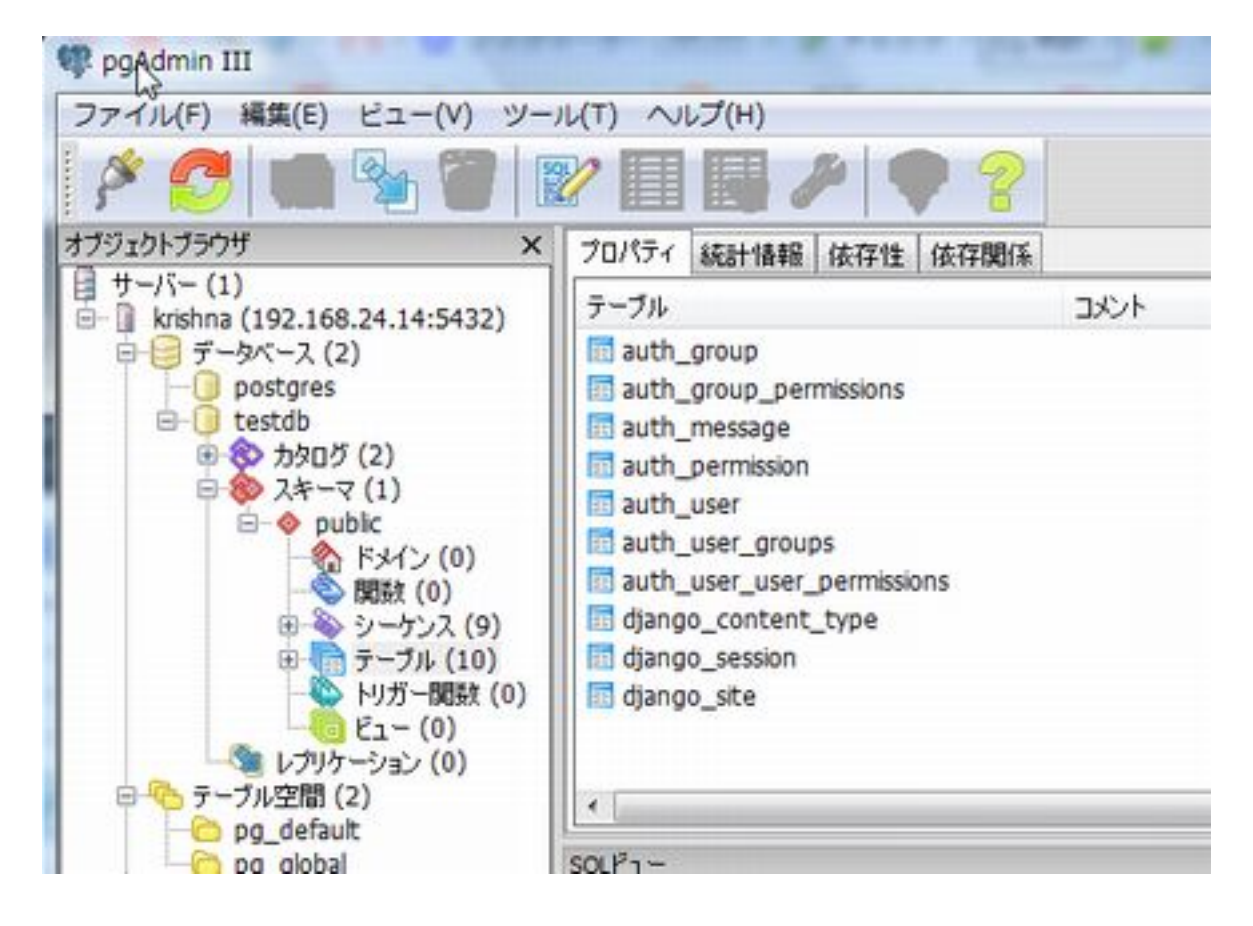

INSTALLED APPS

INSTALLED\_APPS [Django](http://typea.info/tips/wiki.cgi?page=Django) [Django](http://typea.info/tips/wiki.cgi?page=Django)

 INSTALLED\_APPS = ( 'django.contrib.auth', 'django.contrib.contenttypes', 'django.contrib.sessions', 'django.contrib.sites', )

[Django](http://typea.info/tips/wiki.cgi?page=Django) [Python](http://typea.info/tips/wiki.cgi?page=Python) Python

 $\mathbf{Web}$ 

(polls)

# python manage.py startapp polls

 # tree ./polls ./polls |-- \_\_init\_\_.py |-- models.py -- views.py

[Django](http://typea.info/tips/wiki.cgi?page=Django) Web (poll)  $2$  polls choices  $2$ poll choice 2 2 or  $\frac{1}{2}$ /polls/models.py from dj ango. db import models class Poll(models.Model): question = models. CharField(max\_length=200) pub\_date = models.DateField('date published') class Choice(models.Model): poll = models.ForeignKey(Poll) choice = models.CharField(max\_length=200) votes = models.IntegerField()

settings.py

 INSTALLED\_APPS = ( 'django.contrib.auth',

```
 'django.contrib.contenttypes',
 'django.contrib.sessions',
     dj ango.contrib.sites',
     'mysite.polls'
```
D<sub>DL</sub>

 $\lambda$ 

[Django](http://typea.info/tips/wiki.cgi?page=Django) polls mysite examples when we have the set of the set of the set of the set of the set of the set of the set of the set of the set of the set of the set of the set of the set of the set of the set of the set of the

- データベースを起こす アクセス

DDL

```
 # python manage.py sql polls
 BEGIN;
 CREATE TABLE "polls_poll" (
 "id" serial NOT NULL PRIMARY KEY,
 "question" varchar(200) NOT NULL,
 "pub_date" date NOT NULL
\lambda ;
 CREATE TABLE "polls_choice" (
 "id" serial NOT NULL PRIMARY KEY,
 "poll_id" integer NOT NULL REFERENCES "polls_poll" ("id") DEFERRABLE INITIALLY DEFERRED,
 "choice" varchar(200) NOT NULL,
 "votes" integer NOT NULL
 )
 ;
 COMMIT;
```
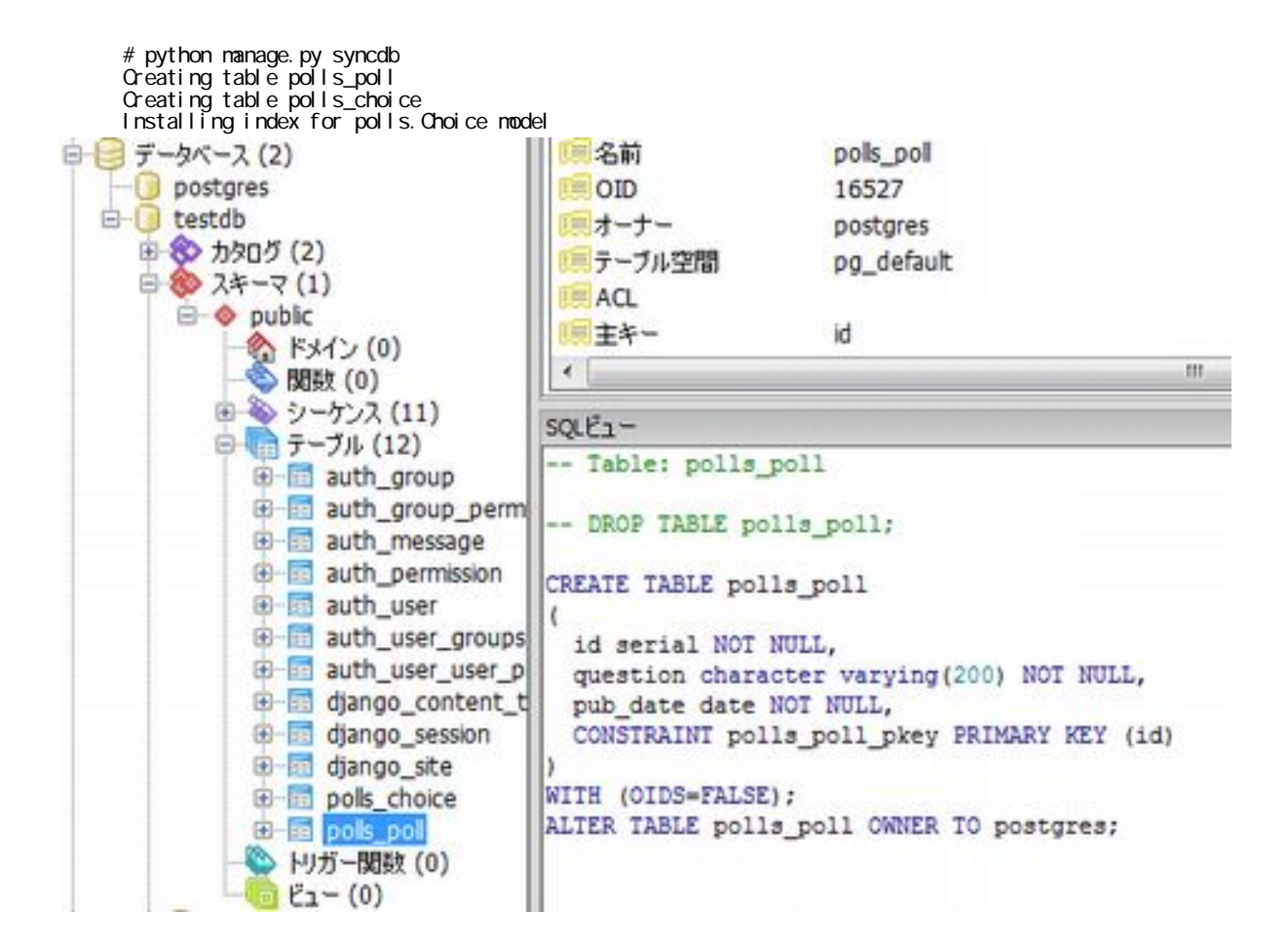

**API** 

```
manage.py
         mysite sys.path
         DJANGO_SETTINGS_MODULE
     # python manage.py shell
Shell database API
     >>> from mysite.polls.models import Poll, Choice #
    # polls # >>> Poll.objects.all()
     \lbrack#pol I\gg import datetime
    >>> p = Poll(question="What's up?",pub_date=datetime.datetime.now())
     >>> p.save()
     \gg p. id
     1L<br>#Python
    \#Python \# >>> p.question
     "What's up?"
    >>> p. pub_date
     datetime.datetime(2009, 6, 16, 8, 54, 31, 757771)
     \Rightarrow p. save()<br>#
    \# poll p >>> Poll.objects.all()
     [<Poll: Poll object>]
      >>>
```
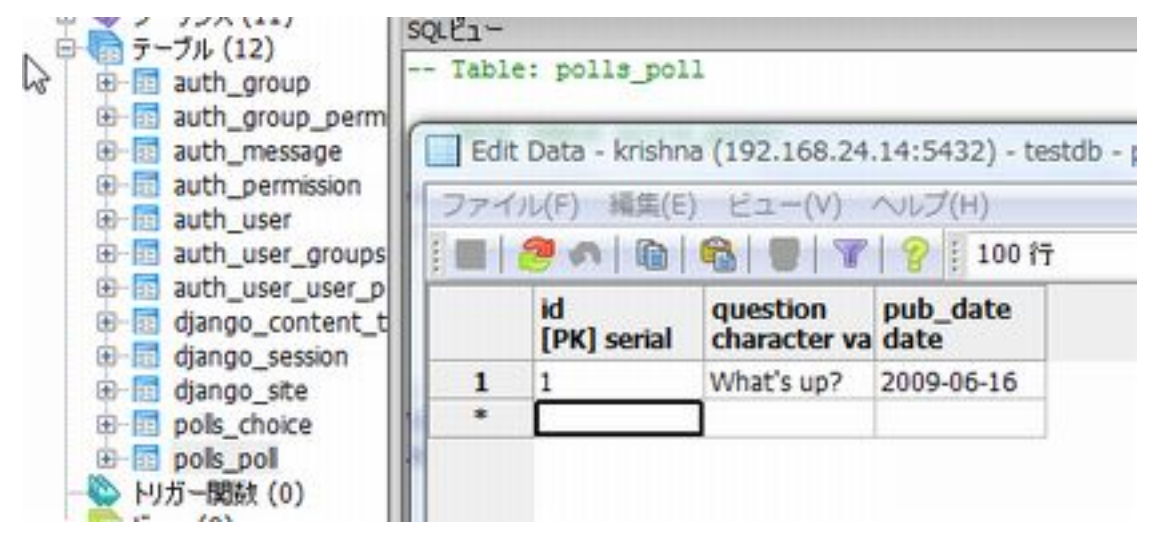

unicode

 >>> Poll.objects.all() [<Poll: Poll object>]

## unicode

polls/models.py

```
 class Poll(models.Model):
: 100 minutes
```
def \_unicode\_(self):

```
 return self.question
 class Choice(models.Model):
: 100 minutes
 def __unicode__(self):
return self.choice
```
>>> Poll.objects.all() [<Poll: What's up?>]

python

 import datetime class Poll(models.Model): : 100 minutes def was\_published\_today(self): return self.pub\_date == datetime.date.today() >>> from mysite.polls.models import Poll, Choice #Django lookup API >>> Poll.objects.filter(id=1) [<Poll: What's up?>] >>> Poll.objects.filter(question\_\_startswith='What') [<Poll: What's up?>] >>> p = Poll.objects.get(id=1)  $#$ >>> p. was\_published\_today() True #INSERT ステートメントの記述なしに、create の呼び出しで Choice オブジェクトを生成する  $\#$  choice\_set  $\#$  >>> p.choice\_set.create(choice='Not much',votes=0) <Choice: Not much> >>> p. choi ce\_set. create(choi ce='The sky', votes=0) <Choice: The sky> >>> c = p. choi ce\_set. create(choi ce=' Just hacking again', votes=0) >>> Choice.objects.filter(poll\_\_pub\_date\_\_year=2009) [<Choice: Just hacking again>, <Choice: The sky>, <Choice: Not much>] >>> c = p.choice\_set.filter(choice\_\_startswith='Just hacking') >>> c.delete()

重続きは、リレーションシップを区別する

API (  $\qquad$  ) 2

 $\lceil$   $\rceil$